# **BAB IV PERANCANGAN**

# **4.1 Perancangan Data Flow Diagram**

Data Flow Diagram adalah sebuah diagram yang digunakan untuk menggambarkan suatu sistem bekerja, yang dipresentasikan dalam bentuk aliran data agar lebih mudah dipahami.

#### **4.1.1 DFD Level 0**

DFD level 0 adalah sebuah diagram dimana pada tahap ini menggambarkan seluruh proses yang terjadi dalam suatu sistem dan menggambarkan interkasi antara entitas dan proses. Untuk lebih jelasnya dapat dilihat pada [Gambar 4.1](#page-0-0)

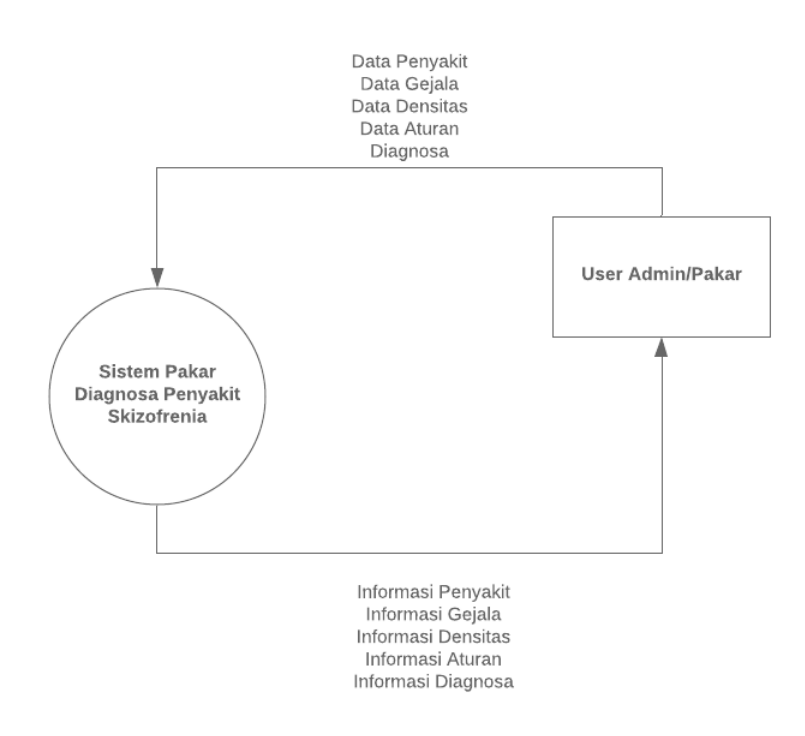

Gambar 4.1 DFD Level 0

<span id="page-0-0"></span>Pada [Gambar 4.1](#page-0-0) menjelaskan interaksi antara admin/pakar dengan sistem pakar. Admin/pakar dapat memasukan data penyakit, data gejala, data densitas, data aturan, dan melakukan diagnosa, lalu akan menerima informasi penyakit, informasi gejala, informasi densitas, informasi aturan, dan informasi diagnosa.

# **4.1.2 DFD Level 1**

DFD Level 1 adalah sebuah diagram dimana pada tahap ini akan menjelaskan lebih detail mengenai proses yang terjadi pada DFD level 0. Untuk lebih jelasnya dapat dilihat pada [Gambar 4.2](#page-1-0)

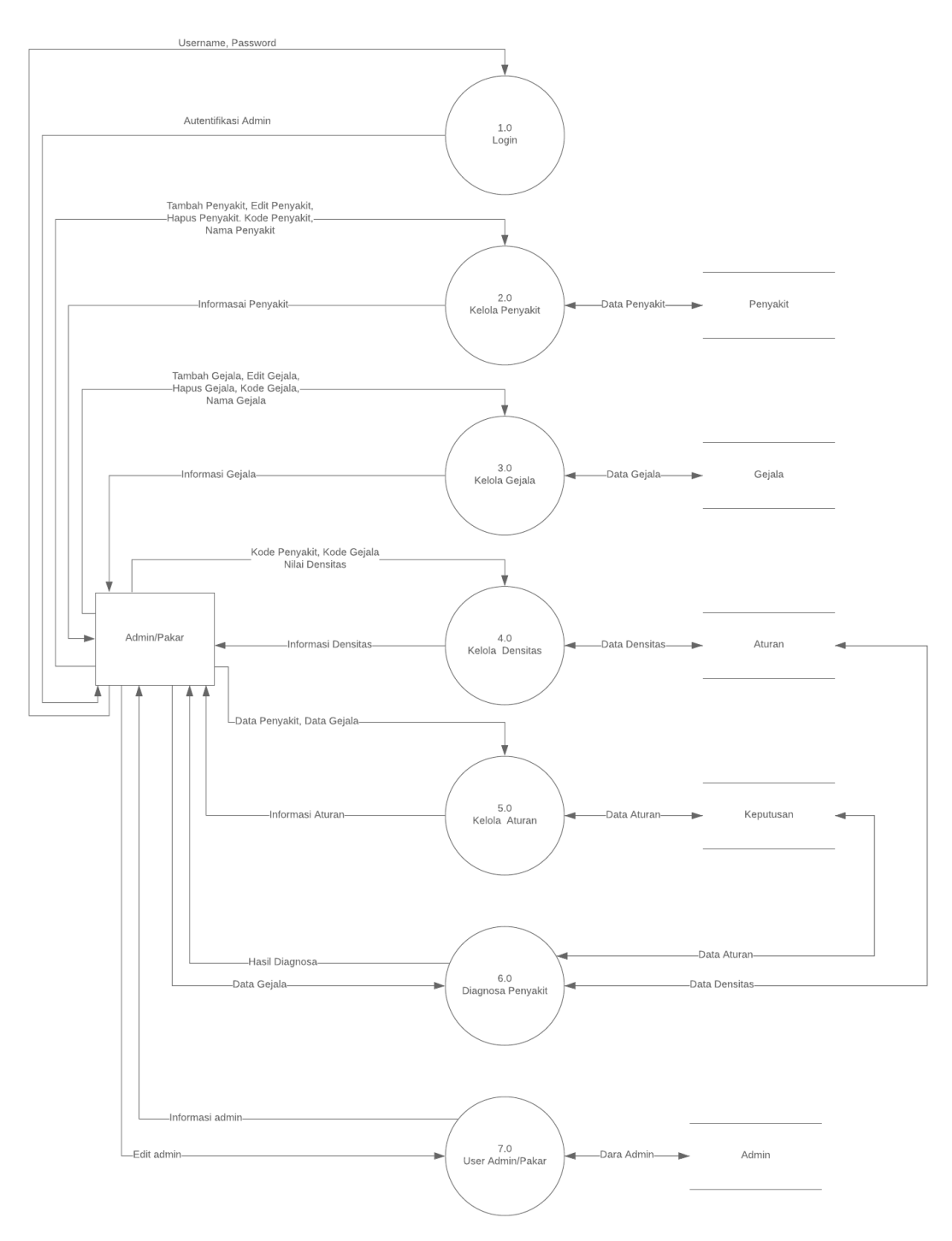

<span id="page-1-0"></span>Gambar 4.2 DFD Level 1

Proses yang terbentuk pada [Gambar 4.2](#page-1-0) yaitu proses login, proses kelola penyakit, proses kelola gejala, proses kelola densitas, proses kelola aturan dan proses diagnosa penyakit. Pada proses kelola penyakit dan kelola gejala admin/pakar dapat menginputkan tambah, edit, dan hapus. Pada proses kelola densitas admin/pakar dapat menginputkan nilai densitas. Pada proses kelola aturan admin/pakar dapat menginputkan data penyakit dan data gejala untuk dijadikan aturan. Pada proses diagnosa penyakit admin/pakar dapat melakukan diagnosa.

## **4.1.3 DFD Level 2 Proses Diagnosa Penyakit**

Pada DFD tahap ini, akan menjelaskan proses apa saja yang terjadi pada DFD level l sehinga proses lebih detail dan terperinci. Untuk lebih jelasnya dapat dilihat pada [Gambar 4.3](#page-2-0)

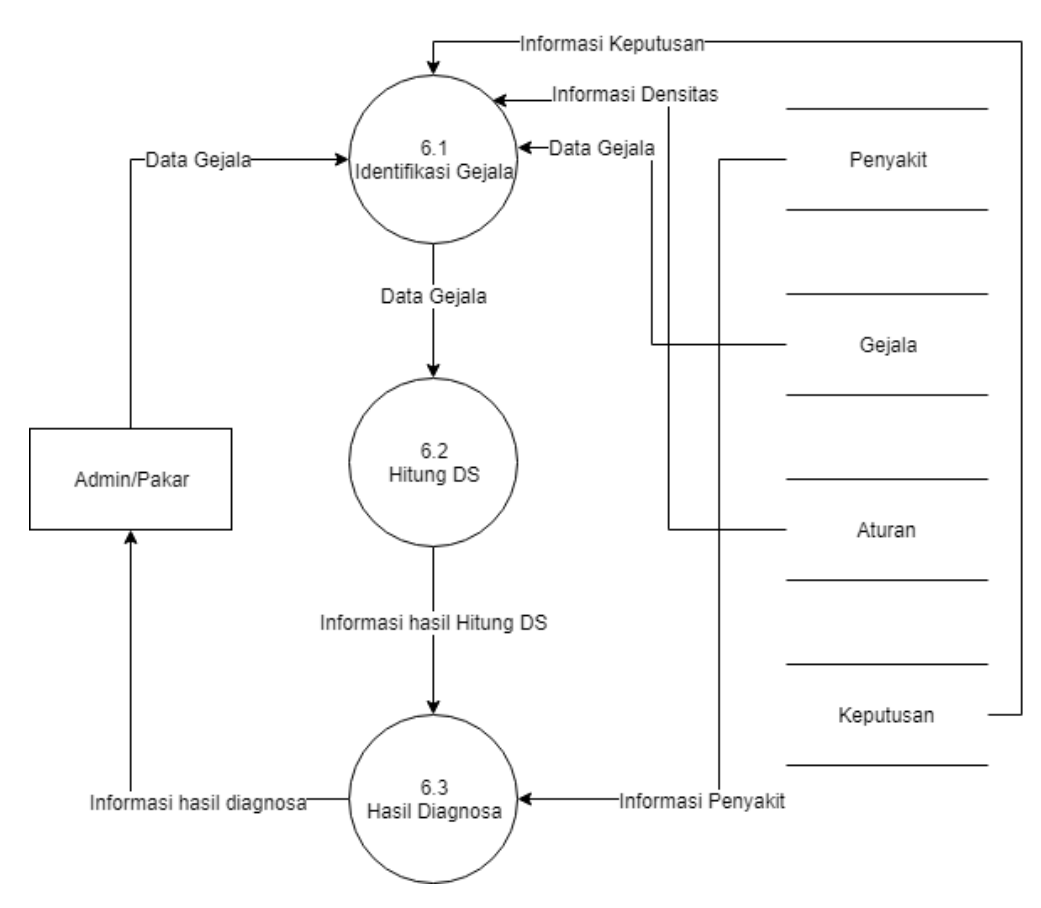

<span id="page-2-0"></span>Gambar 4.3 DFD Level 2 Proses Diagnosa Penyakit

Pada proses diagnosa penyakit terdapat proses yang lebih detail diantaranya proses identifikasi gejala, proses hitung nilai DS, dan proses hasil dari diagnosa penyakit. Pada proses identifikasi gejala admin/pakar akan menginputkan gejala apa saja yang dialami kedalam sistem. Lalu pada proses hitung nilai DS sistem akan menghitung nilai DS terhadap setiap gejala yang dipilih. Pada proses hasil diagnosa sistem akan menampilkan hasil diagnosa sesuai dengan gejala yang dipilih yang sudah diperhitunkan dengan perhitungan *Dempster Shafer.* 

### **4.2 Perancangan Basisdata**

Perancangan basisdata digunakan sebagai penyimpanan apa saja yang dibutuhkan untuk mendukung pembuatan sistem. Adapun tabel-tabel yang terbentuk untuk disimpan ke dalam sistem sebagai berikut.

#### **4.2.1 Struktur Tabel**

Struktur tabel adalah tempat penyimpanan data yang sudah terstruktur ke dalam tabel. Adapun tabel yang terbentuk menjadi 5 tabel yaitu:

a. Tabel Admin

Tabel admin digunakan untuk penyimpanan data admin. Tabel Admin memiliki 4 kolom yaitu id\_admin, Username, Password, dan Nama\_admin. Untuk lebih jelasnya dapat dilihat pada [Tabel 4.1](#page-3-0) di bawah ini:

<span id="page-3-0"></span>

| N <sub>o</sub> | Nama Field | Tipe Data | <b>Ukuran</b> | Peran       |
|----------------|------------|-----------|---------------|-------------|
|                | id admin   | Integer   |               | Primary Key |
|                | Usename    | Varchar   | 225           |             |
|                | Password   | Varchar   | 225           |             |
|                | Nama_admin | Varchar   | 225           |             |

Tabel 4.1 Tabel Admin

Kolom id admin memiliki tipe data integer dengan ukuran sepanjang 11 karakter dan memiliki peran sebagai *primary key*. Kolom username memiliki tipe data varchar dengan ukuran sepanjang 225 karakter. Kolom password memiliki tipe data varchar dengan ukuran sepanjang 225 karakter. Kolom nama\_admin memiliki tipe data varchar dengan ukuran sepanjang 225 karakter.

#### b. Tabel Penyakit

Tabel penyakit digunakan untuk penyimpanan data penyakit skizofrenia. Tabel penyakit memiliki 3 kolom yaitu id\_penyakit, kode\_penyakit, dan nama\_penyakit. Untuk lebih jelasnya dapat dilihat pada [Tabel 4.2](#page-4-0) di bawah ini:

<span id="page-4-0"></span>

| No   Nama Field | Tipe Data | Ukuran | l Peran     |
|-----------------|-----------|--------|-------------|
| id_penyakit     | Integer   |        | Primary Key |
| Kode_penyakit   | Varchar   | 225    |             |
| Nama_penyakit   | Varchar   | 225    |             |

Tabel 4.2 Tabel Penyakit

Kolom id\_penyakit memiliki tipe data integer dengan ukuran sepanjang 11 karakter dan memiliki peran sebagai *primary key*. Kolom kode\_penyakit memiliki tipe data varchar dengan ukuruan sepanjang 225 karakter. Kolom nama penyakit memiliki tipe data varchar dengan ukuran sepanjang 225 karakter.

#### c. Tabel Gejala

Tabel gejala digunakan untuk penyimpanan data gejala. Tabel gejala memiliki 4 kolom yaitu id\_gejala, kode\_gejala, nama\_gejala, dan klasifikasi. Untuk lebih jelasnya dapat dilihat pada [Tabel 4.3](#page-4-1) di bawah ini:

<span id="page-4-1"></span>

| N <sub>0</sub> | Nama Field  | Tipe Data | Ukuran | Peran       |
|----------------|-------------|-----------|--------|-------------|
|                | id_gejala   | Integer   |        | Primary Key |
|                | kode_gejala | Varchar   | 225    |             |
| $\mathbf{c}$   | nama_gejala | Text      |        |             |
|                | klasifikasi | Integer   |        |             |

Tabel 4.3 Tabel Gejala

#### d. Tabel Aturan

Tabel aturan digunakan untuk menyimpan data densitas dari setiap gejala terhadap suatu penyakit. Tabel aturan memiliki 4 kolom yaitu id\_aturan, id\_penyakit, id\_gejala, dan densitas. Untuk lebih jelasnya dapat dilihat pada [Tabel 4.4](#page-5-0) di bawah ini:

<span id="page-5-0"></span>

| N <sub>0</sub> | Nama Field  | Tipe Data | Ukuran | Peran       |
|----------------|-------------|-----------|--------|-------------|
|                | id aturan   | Integer   |        | Primary Key |
|                | id_penyakit | Integer   |        |             |
|                | id_gejala   | Integer   |        |             |
|                | densitas    | Float     |        |             |

Tabel 4.4 Tabel Aturan

# e. Tabel Keputusan

Tabel keputusan digunakan untuk menyimpan data keputusan atau aturan yang terbentuk untuk menentukan suatu penyakit terhadap gejala yang dipilih. Tabel kepututsan memiliki 4 kolom yaitu id\_keputusan, id\_penyakit, gejala, dan presentase. Tabel keputusan dapat dilihat pada [Tabel 4.5](#page-5-1)

Tabel 4.5 Tabel Keputusan

<span id="page-5-1"></span>

| N <sub>0</sub> | Nama Field   | Tipe Data | Ukuran | Peran       |
|----------------|--------------|-----------|--------|-------------|
|                | id_keputusan | Integer   |        | Primary Key |
| $\sqrt{2}$     | id_penyakit  | Integer   |        |             |
|                | gejala       | Varchar   | 225    |             |
| -4             | presentase   | Float     |        |             |

# **4.2.2 Relasi Antar Tabel**

Relasi antar tabel merupakan hubungan yang terjadi antar satu tabel dengan tabel lainnya yang ada di dalam basisdata untuk mengetahui apakah terdapat keterkaitan antara satu tabel dengan tabel lainnya. Relasi antar tabel yang terbentuk dapat dilihat pada [Gambar 4.4](#page-5-2)

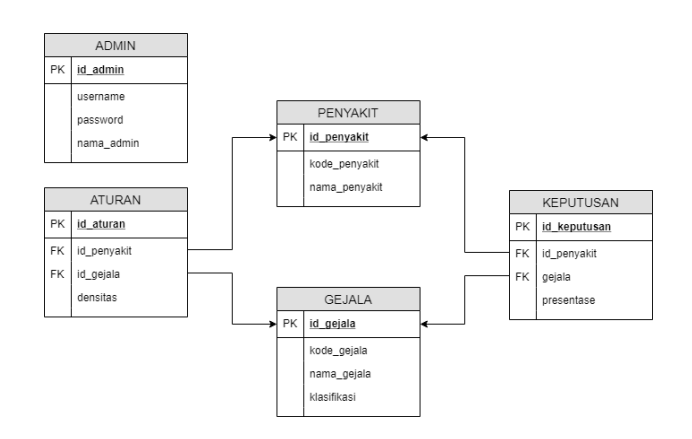

<span id="page-5-2"></span>Gambar 4.4 Relasi Antar Tabel

#### **4.3 Flowchart**

Flowchart merupakan suatu bagan atau simbol yang digunakan untuk menggambarkan urutan suatu proses atau alur yang terjadi pada suatu sistem. Pada flowchart ini akan menjelaskan bagaimana alur atau urutan dalam melakukan diagnosis penyakit skizofrenia. Alur flowchart didapatkan dari hasil diskusi dan wawancara bersama dr. Wikan Ardiningrum M.Sc., Sp.KJ . Dalam menentukan diagnosis dini secara manual terdapat 2 fase yaitu fase wawancara anamnesis dan wawancara klinis. Pada proses wawancara anamnesis pihak keluarga akan bercerita tentang pasien, dan pada proses wawancara klinis pihak dokter akan bertanya tentang keadaan pasien. Sistem ini akan ditempatkan pada fase wawancara klinis seperti layaknya dokter sehingga terbentuk flowchart yang dapat dilihat pada [Gambar 4.5](#page-6-0)

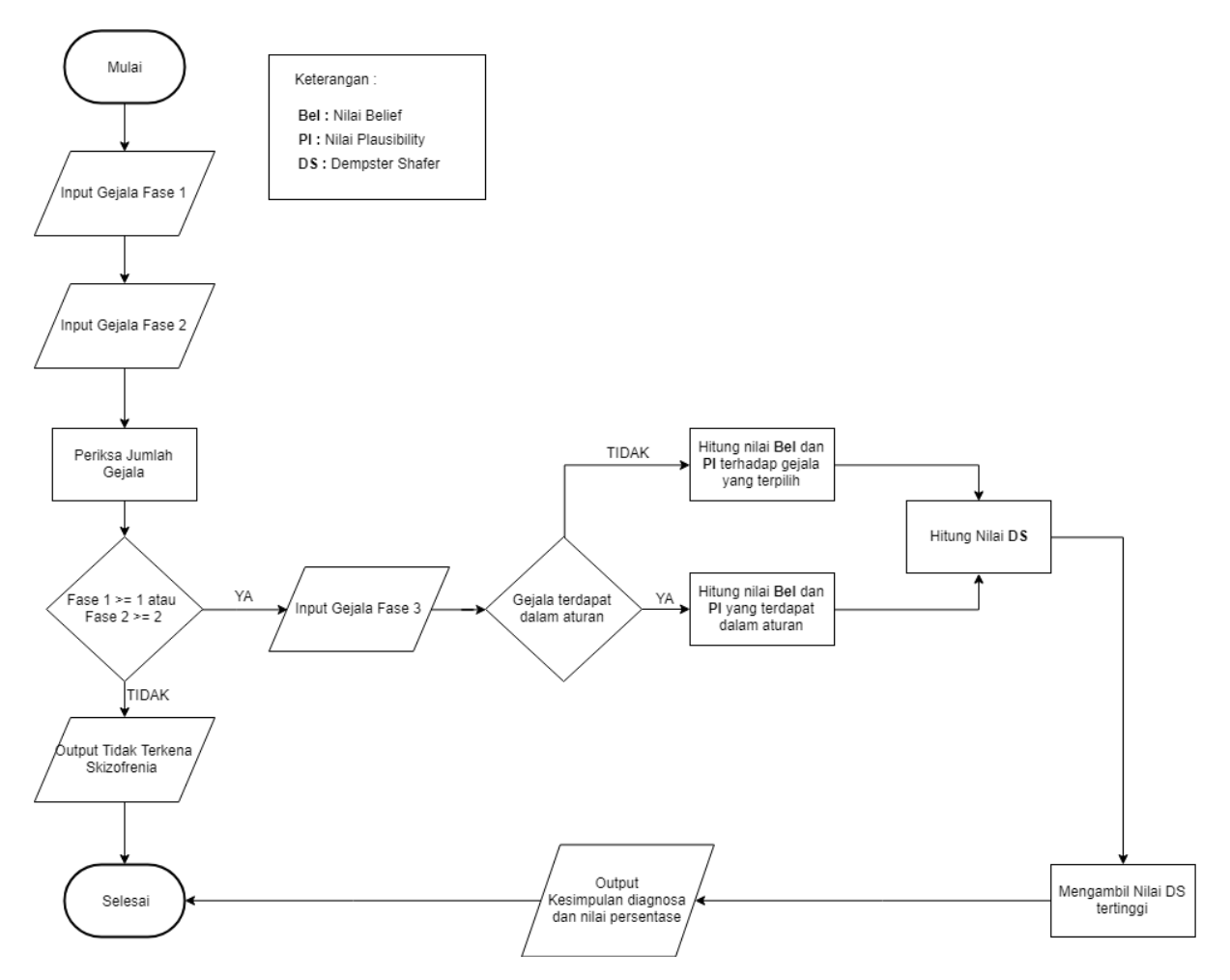

<span id="page-6-0"></span>Gambar 4.5 Flowchart Proses Diagnosis Penyakit Skizofrenia

Pada [Gambar 4.5G](#page-6-0)ambar 4.5 [Flowchart Proses Diagnosis Penyakit Skizofrenia](#page-6-0) dapat diketahui alur proses diagnosis penyakit skizofrenia. Adapun penjelasan dari flowchart tersebut yaitu:

- 1. Pakar akan memasukan gejala fase 1 dan gejala fase 2 yang dialami pasien
- 2. Sistem akan memproses hasil dari gejala fase 1 dan fase 2. Apabila gejala pada fase 1 terdapat minimal 1 gejala atau gejala pada fase 2 terdapat minimal 2 gejala, maka pakar akan memasukan gejala fase 3. Apabila gejala pada fase 1 tidak terdapat minimal 1 gejala atau gejala pada fase 2 tidak terdapat minimal 2 gejala, maka dapat disimpulkan pasien tidak terkena penyakit skizofrenia.
- 3. Sistem akan memerika gejala yang terpilih ke dalam aturan. Apabila terdapat pada aturan, maka sistem akan menghitung nilai *belief* dan *plausibility* yang ada dalam aturan. Apabila tidak terdapat dalam aturan, maka sistem akan menghitung nilai *belief* dan *plausibility* yang terpilih.
- 4. Setelah mendapatkan nilai *belief* dan *plausibility* maka sistem akan menghitung nilai dempster shafer.
- 5. Setelah mendapatkan nilai dempster shafer maka dicari nilai tertngginya dan menampilkan hasil kesimpulan diagnosa dan persentase.

# **4.4 Perancangan Sistem Pakar Pada Sistem**

Dalam menyelesaikan masalah metode yang digunakan adalah ketidakpastian dengan pendekatan *Dempster Shafer*. Proses diagnosis dini akan menggunakan metode *Dempster Shafer* sehingga *Dempster Shafer* perlu dimasukan kedalam sistem. Perancangan *Dempster Shafer* dibagi menjadi 2 fungsi yaitu:

a. Fungsi Hitung\_ds

Fungsi hitung\_ds berguna untuk mendefinisikan setiap gejala yang dipilih dan memasukan nilai densitas pada setiap gejala kedalam sebuah array. Untuk algoritmanya dapat dilihat pada [Gambar 4.6](#page-8-0) 

```
function hitung ds($jawaban) {
      foreach ($jawaban as $key => $id_gejala) {
          $this->db->where('id_gejala', $id_gejala);
          $aturan = $this->db->get('aturan')->result~array();
          foreach ($aturan as $no => $value) {
```

```
$penyakit_gejala[$value['id_gejala']]['penyakit'][]=
value['id_penyakit']; 
             $penyakit_gejala[$value['id_gejala']]['densitas']= 
$value['densitas'];
          }
      }
      \deltadata awal = array();
      foreach ($penyakit_gejala as $id_gejala => $value) {
          // mengambil isi dari penyakit dan densitas
          $data awal[] = $value;}
      $jml gejala = count($data awal);
      foreach ($data awal as $key => $value) {
          // menggabungkan semua id_penyakit
          $penyakit = implode($value['penyakit'], ',');
          $datahitung[$key][$penyakit] = $value['densitas'];
          $datahitung[$key]['teta'] = 1-$value['densitas'];
      }
      for($i=0;$i<$jml gejala-1;$i++){
          if (empty($_SESSION['kombinasi'])) {
             $data1a[0] = $datahitung[0];$data1a[1] = $datahitung[1];$_SESSION['kombinasi'][0]['dataawal'] = $data1a;
             $this->perhitungan_kombinasi($_SESSION['kombinasi'],0);
          } else {
             $data1a[0] = $_SESSION['kombinasi'][$i-1]['jumlahakhir'];
             $data1a[1] = $datahitung[$i+1];$_SESSION['kombinasi'][$i]['dataawal'] = $data1a;
             $this->perhitungan_kombinasi($_SESSION['kombinasi'],$i);
          }
       }
```
Gambar 4.6 Perancangan *Dempster Shafer* Fungsi Hitung\_ds

<span id="page-8-0"></span>b. Fungsi Perhitungan\_kombinasi

Fungsi perhitungan\_kombinasi digunakan untuk menghitung hasil kombinasi yang dilakukan pada setiap gejala dan membuat irisan untuk mengetahui hasil akhir. Untuk algoritamnya dapat dilihat pada [Gambar 4.7](#page-10-0)

```
function perhitungan kombinasi($kombinasi, $index){
      foreach ($kombinasi[$index]['dataawal'][0] as $baris => $isi_baris) 
{
```

```
foreach ($kombinasi[$index]['dataawal'][1] as $kolom => 
$isi_kolom) {
             $data2a[$kolom][$baris] = $isi_baris*$isi_kolom;
          }
      }
      foreach ($data2a as $key => $value) {
          foreach ($value as $data penyakit => $densitas) {
             if ($key!=="teta" AND $data_penyakit!=="teta") {
                 \sum_{n=1}^{\infty} spenyakit1 = explode(", ", $key);
                $penyakit2 = explode(",", %data penyakit);$array sama = array intersect($penyakit1, $penyakit2);
                if (!empty($array_sama)) {
                    $penyakit same = implace(Sarray same, ","");
                    $data3a[][$penyakit_sama]=$densitas;
                    $data2a1[$key][$data penyakit] = $penyakit sama;
                 } else {
                    $data3a[]['konflik'] = $densitas;
                    $data2a1[$key][$data penyakit] = 'konflik';
                 }
             } elseif ($key!=="teta" AND $data_penyakit=="teta") {
                $data3a[][$key] = $densitas;
                $data2a1[$key][$data penyakit] = $key;} elseif($key=="teta" AND $data_penyakit!=="teta"){
                $data3a[][$data penyakit] = $densitas;
                $data2a1[$key][$datapenyakit] = $datapenyakit;}else {
                $data3a[]['teta'] = $densitas;
                $data2a1[$key][$data penyakit] = "teta";
             }
          }
      }
      foreach ($data3a as $key => $value) {
          foreach ($value as $key_2 => $densitas) {
             $data4a[$key 2][$key] = $densitas;
          }
      }
      foreach ($data4a as $key => $value) {
```

```
$data5a[$key] = 0;
```

```
foreach ($value as $key_2 => $densitas) {
              $data5a[$key]+=$densitas;
          }
       }
       foreach ($data5a as $key 1 \Rightarrow $value 1) {
          if (!empty($data5a['konflik'])) {
              $jumlahkonflik = $data5a['konflik'];
          } else {
              $iumlahkonflik = 0;}
          if ($key_1!=='konflik') {
              \frac{1}{6}data6a[$key 1] = $value 1 / (1-$jumlahkonflik);
          }
       }
       foreach ($data4a as $key_1 => $value_1) {
          foreach ($value 1 as $key 2 => $value 2) {
              \deltadatapembulatan[\deltakey 1][\deltakey 2] = round(\deltavalue 2, 3);
          }
       }
       foreach ($datapembulatan as $key_1 => $value_1) {
          if (!empty($data5a['konflik'])) {
              $jumlahkonflik = round($data5a['konflik'], 3);
          } else {
              $jumlahkonflik = 0;
          }
          if ($key_1!=='konflik') {
              $rumusjumlah = implode(Svalue 1, " + ");$data7a[$key_1][0]="(".$rumusjumlah.")/(1-".$jumlahkonflik.") 
^{\prime\prime} ;
          }
       }
       $_SESSION['kombinasi'][$index]['perkalian'] = $data2a;
       $_SESSION['kombinasi'][$index]['irisan'] = $data2a1;
       $_SESSION['kombinasi'][$index]['ubahkey1'] = $data3a;
       $_SESSION['kombinasi'][$index]['ubahkey2'] = $data4a;
       $_SESSION['kombinasi'][$index]['penjumlahan'] = $data5a;
       $_SESSION['kombinasi'][$index]['jumlahakhir'] = $data6a;
       $_SESSION['kombinasi'][$index]['rumus'] = $data7a;
   }
```
<span id="page-10-0"></span>Gambar 4.7 Perancangan *Dempster Shafer* Fungsi Perhitungan\_kombinasi

#### **4.5 Perancangan Antarmuka**

Perancangan antarmuka adalah perancangan yang digunakan untuk menggambarkan atau mengilustrasikan bagaimana sistem akan dibentuk secara kasar agar memudahkan dalam pembuatan sistem.

# **4.5.1 Perancangan Antarmuka Halaman Home**

Halaman home merupakan halaman yang akan ditampilkan pertamakali apabila sistem dijalankan. Pada halaman home memiliki menu login dan juga terdapat penjelasan singkat tentang sistem. Adapun perancangan antarmuka halaman home dapat dilihat pada [Gambar](#page-11-0)  [4.8](#page-11-0)

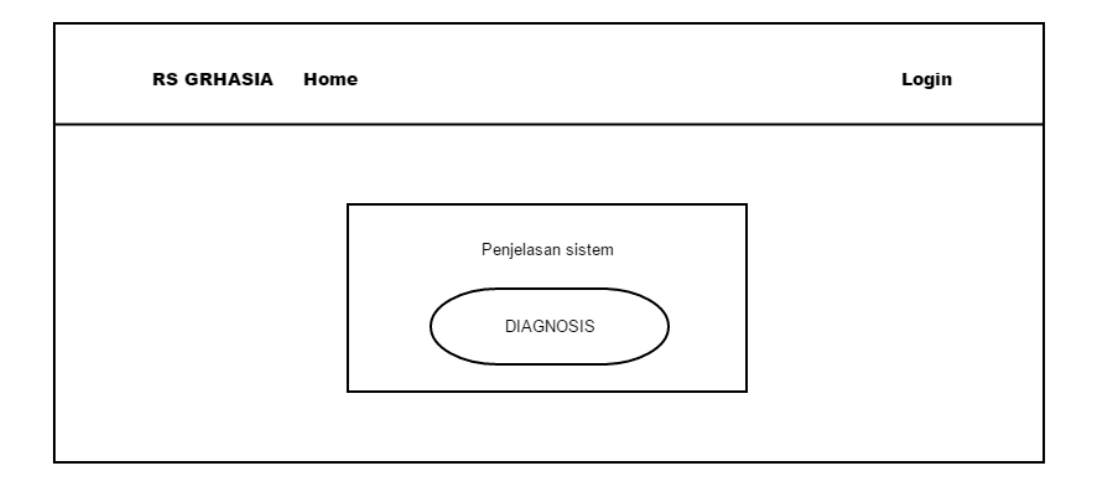

Gambar 4.8 Perancangan halaman home

### <span id="page-11-0"></span>**4.5.2 Perancangan Antarmuka Halaman Login**

Halaman login merupakan halaman yang berguna untuk melakukan login terhadap sistem. Pada halaman login admin akan diminta untuk memasukan username dan password untuk dapat memasuki sistem. Adapun perancangan antarmuka halaman login dapat dilihat pada [Gambar 4.9](#page-12-0)

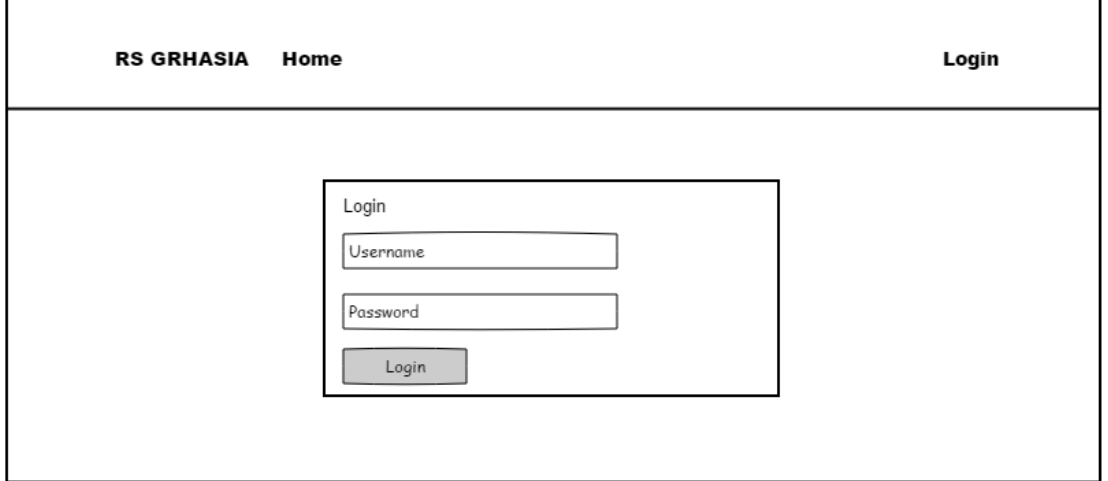

Gambar 4.9 Perancangan halaman login

# <span id="page-12-0"></span>**4.5.3 Perancangan Antarmuka Halaman Utama Admin**

Halaman utama admin merupakan halaman yang akan pertama kali muncul ketika admin atau pakar telah berhasil login. Pada halaman utama admin terdapat beberapa menu diantaranya yaitu home, data master, densitas, aturan, diagnosis, user admin/pakar, dan keluar. Setiap menu memiliki fungsi yang berbeda. Pada halaman utam admin terdapat penjelasan penggunaan sistem. Adapun perancangan antarmuka halaman utama admin dapat dilihat pada [Gambar 4.10](#page-12-1)

<span id="page-12-1"></span>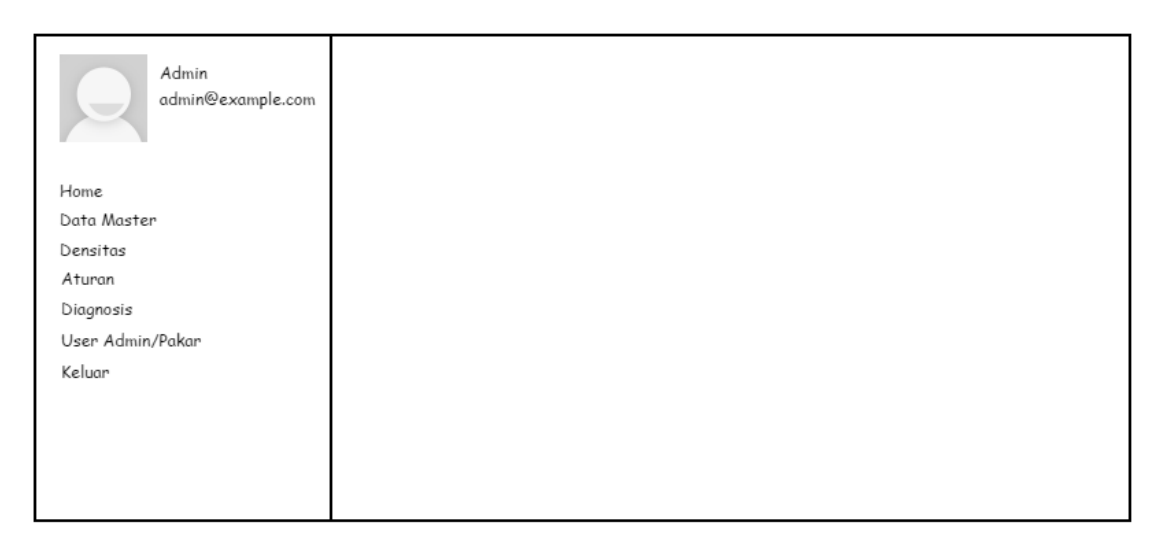

Gambar 4.10 Perancangan Halaman utama admin

#### **4.5.4 Perancangan Antarmuka Halaman Data Master**

Halaman data master merupakan sebuah halaman yang berisikan data penyakit dan data gejala. Halaman data master akan menampilkan data yang sudah masuk ke dalam sistem dalam bentuk tabel. Tabel tersebut berisikan kolom penyakit, kolom kode penyakit, dan kolom aksi. Adapun perancangan antarmuka halaman data master dapat dilihat pada [Gambar](#page-13-0)  [4.11](#page-13-0)

| Admin<br>admin@example.com<br>$\overline{\phantom{0}}$ |    | Data Penyakit |                  |                            |
|--------------------------------------------------------|----|---------------|------------------|----------------------------|
| Home<br>Data Master                                    | no | Penyakit      | Kode<br>Penyakit | Aksi                       |
| > Gejala<br>> Penyakit                                 | 1  | Paranoid      | P1               | Hapus <sup>1</sup><br>Edit |
| Densitas<br>Aturan                                     | 2  | Hebefrenik    | P <sub>2</sub>   | Hapus<br>Edit              |
| Diagnosis<br>User Admin/Pakar                          | 3  | katatonik     | P3               | Hapus<br>Edit              |
| Keluar                                                 |    | Tambah        |                  |                            |

Gambar 4.11 Perancangan Halaman Data Master

<span id="page-13-0"></span>Pada setiap data master dapat melakukan penambahan, pengeditan, dan penghapusan data. Pada halaman ini sistem akan menyediakan kolom kode penyakit, dan nama penyakit untuk ditambah atau diedit kedalam sistem. Adapun perancangan antarmuka halaman penambahan dan pengeditan dapat dilihat pada [Gambar 4.12](#page-14-0)

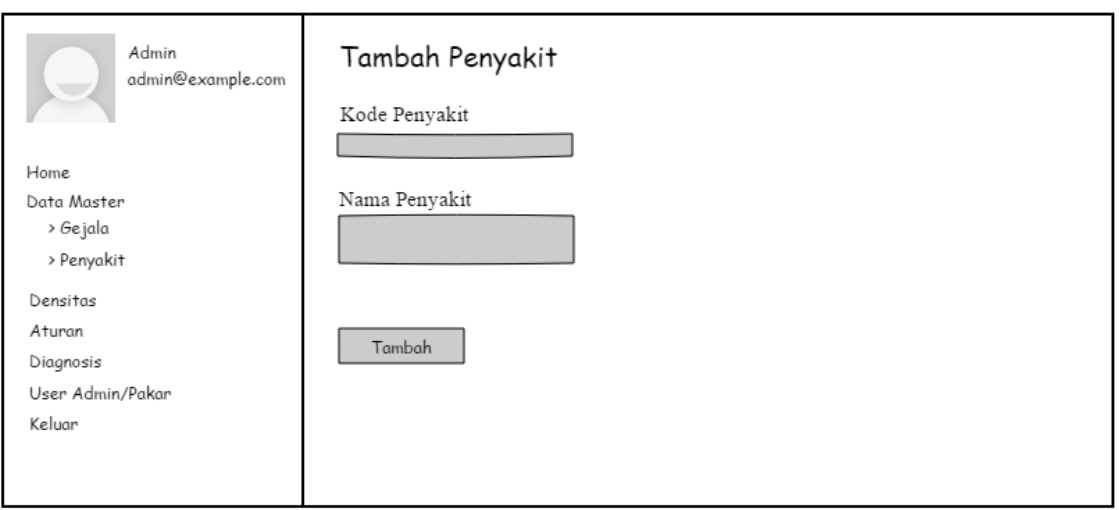

Gambar 4.12 Perancangan halaman penambahan dan pengeditan data

# <span id="page-14-0"></span>**4.5.5 Perancangan Antarmuka Halaman Densitas**

Halaman densitas merupakan sebuah halamana yang berisi nilai kepercayaan setiap gejala terhadap suatu penyakit. Halaman densitas akan menampilkan data densitas yang sudah masuk ke dalam sistem dalam bentuk tabel. Tabel tersebut memiliki kolom kode penyakit, kolom kode gejala, kolom densitas, dan kolom aksi. Adapun perancangan antarmuka halaman densitas dapat dilihat pada [Gambar 4.13](#page-14-1)

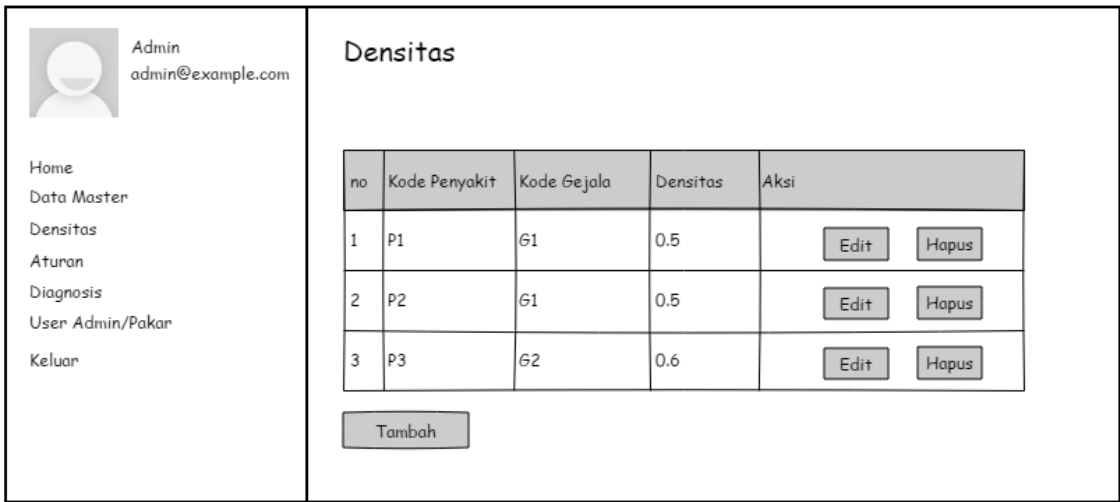

Gambar 4.13 Perancangan halaman densitas

<span id="page-14-1"></span>Pada halaman densitas dapat melakukan penambahan data densitas, pengeditan data densitas dan penghapusan data densitas. Pada halaman ini sistem akan menyediakan kolom penyakit, kolom gejala, dan kolom densitas untuk ditambah atay diedit ke dalam sistem. Adapun perancangan penambahan dan pengeditan data densitas dapat dilihat pada [Gambar](#page-15-0)  [4.14](#page-15-0)

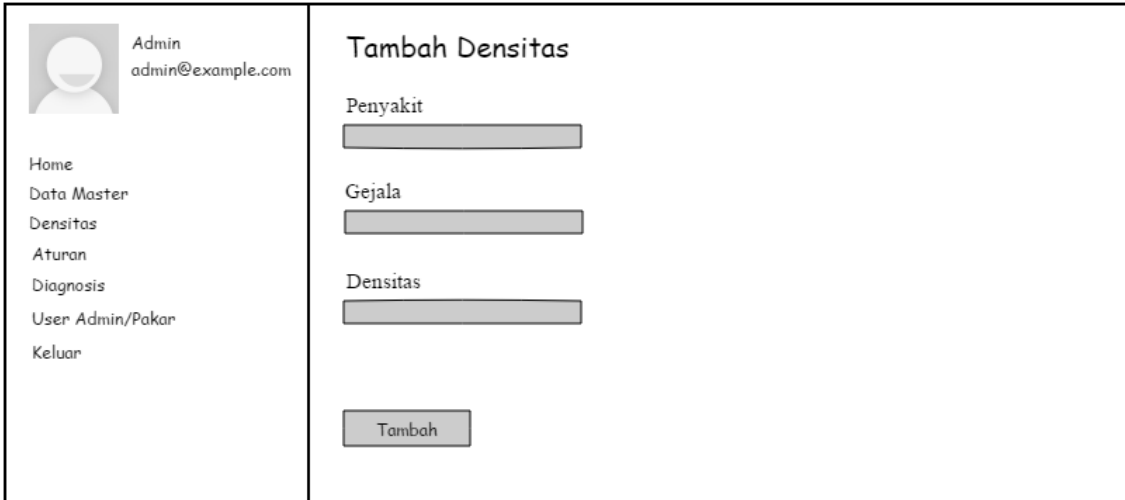

<span id="page-15-0"></span>Gambar 4.14 Perancangan halaman penambahan dan pengeditan data densitas

# **4.5.6 Perancangan Antarmuka Halaman Aturan**

Halaman aturan merupakan halamana yang berisikan aturan yang dapat dikatakan terkena skizofrenia pada setiap kemungkinan gejala yang dialami. Halaman aturan akan menampilkan data aturan yang sudah masuk ke dalam sistem. Tabel tersebut berisikan kolom nama penyakit, kolom gejala yang dialami, dan kolom aksi. Adapun perancangan antarmuka halaman aturan dapat dilihat pada [Gambar 4.15](#page-15-1)

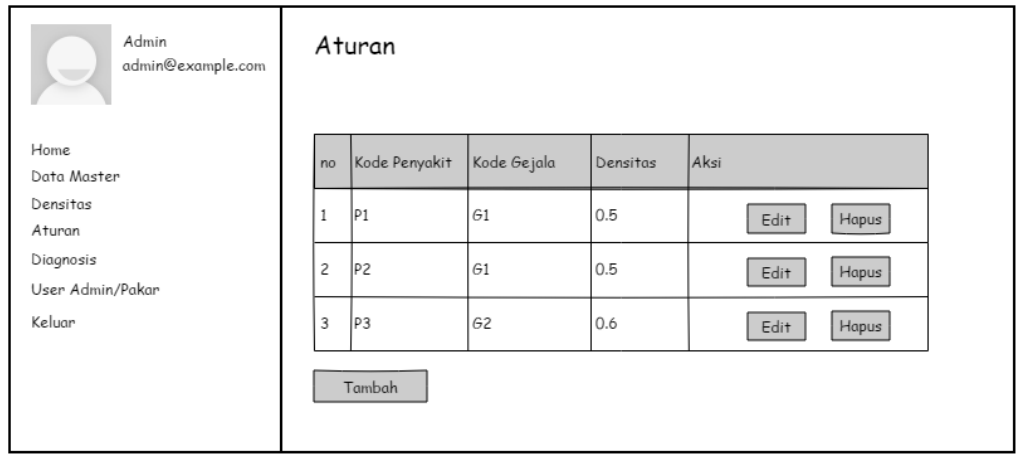

<span id="page-15-1"></span>Gambar 4.15 Perancangan halaman aturan

Pada halaman aturan dapat melakukan penambahan data, pengeditan data, dan penghapusan data. Pada halama ini sistem akan menyediakan kolom penyakit, kolom gejala, dan kolom densitas untuk ditambah atau diedit ke dalam sistem. Adapun perancangan antarmuka halaman penambahan dan pengeditan data aturan dapat dilihat pada [Gambar 4.16](#page-16-0)

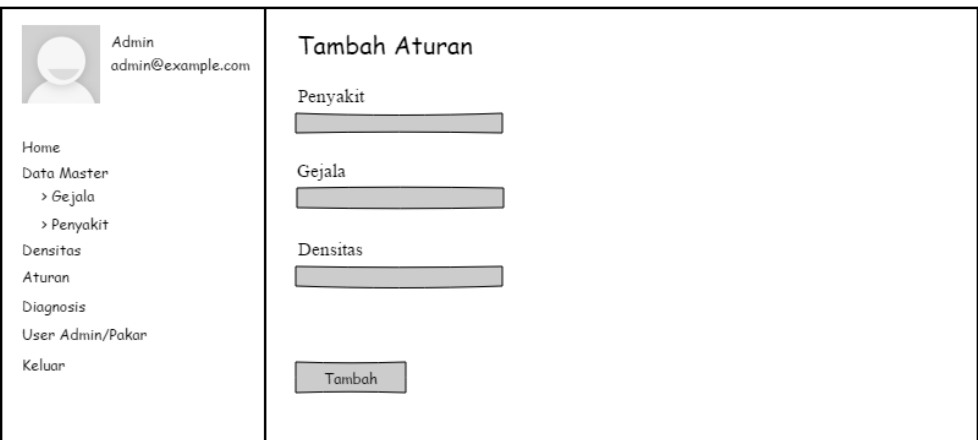

Gambar 4.16 Perancangan halaman penambahan dan pengeditan data aturan

# <span id="page-16-0"></span>**4.5.7 Perancangan Antarmuka Halaman Diagnosis**

Halaman diagnosis merupakan halaman untuk melakukan diagnosis yang berisikan gejala-gejala skizofrenia. Halaman diagnosis akan menampilkan data gejala dalam bentuk tabel. Tabel tersebut memiliki kolom kode gejala, kolom nama gejala, dan kolom pilih. Adapun perancangan antarmuka halaman diagnosis dapat dilihat pada [Gambar 4.17](#page-16-1)

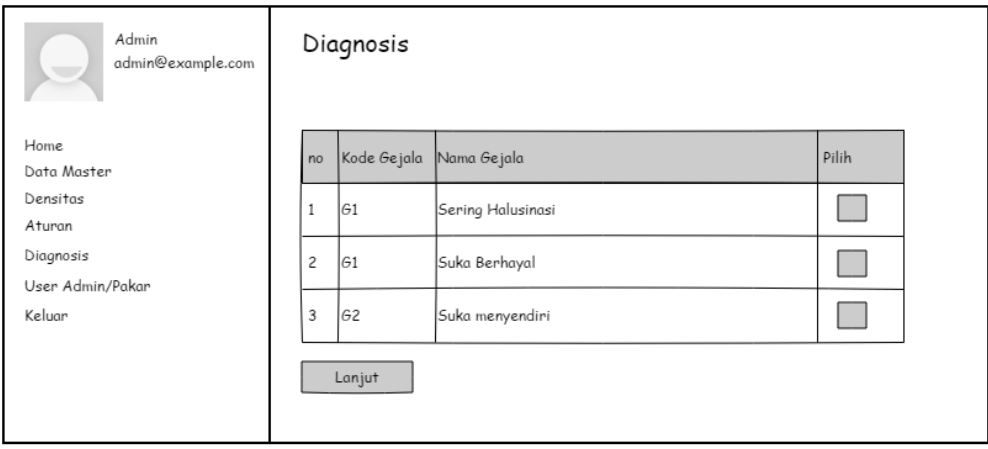

<span id="page-16-1"></span>Gambar 4.17 Perancangan halaman diagnosis

Pada halaman diagnosis, setelah pakar memilih semua gejala yang dialami dan menekan tombol "selesai" maka sistem akan menampilkan hasil diagnosis. Hasil diagnosis berisikan data gejala yang dipilih dan menampilkan penyakit skizofrenia serta tingkat kepercayaan terhadap penyakit skizofrenia dalam bentuk persen. Adapun perancangan antarmuka halaman hasil diagnosis dapat dilihat pada [Gambar 4.18](#page-17-0)

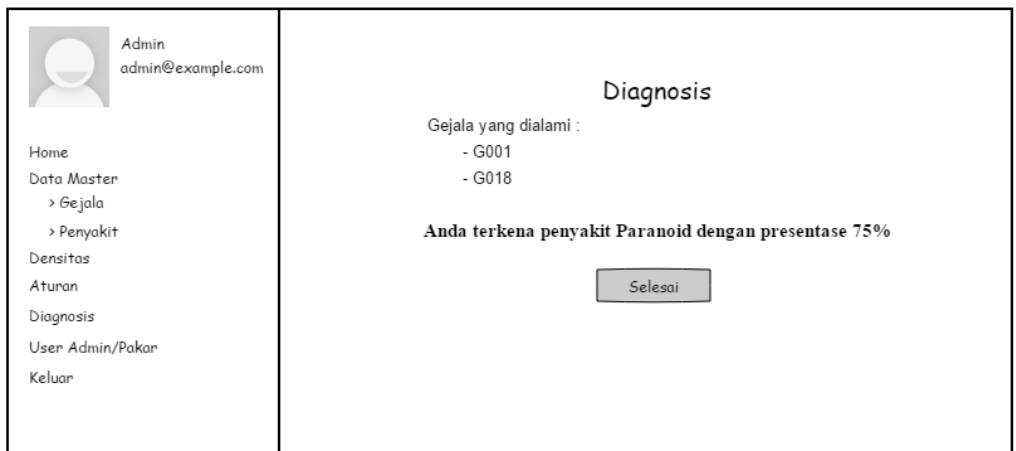

Gambar 4.18 Perancangan halaman hasil diagnosis

# <span id="page-17-0"></span>**4.5.8 Perancangan Antarmuka Halaman User Admin/Pakar**

Halaman user admin/pakar merupakan halaman yang digunakan untuk mengubah nama pengguna, username, dan password baru. Halaman user admin/pakar akan menampilkan kolom nama, kolom username, dan kolom password untuk mengubah data user admin/pakar. Adapun perancangan antarmuka halaman user admin/pakar dapat dilihat pada [Gambar 4.19](#page-17-1)

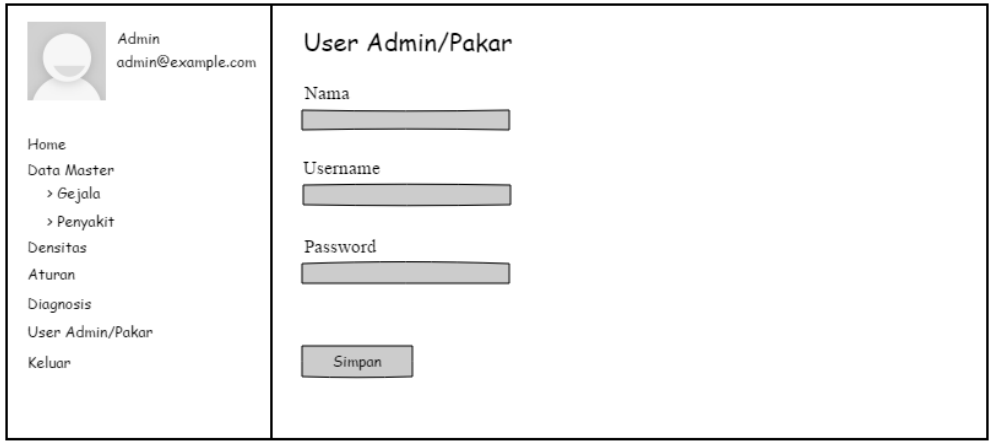

<span id="page-17-1"></span>Gambar 4.19 Perancangan Halaman User Admin/Pakar